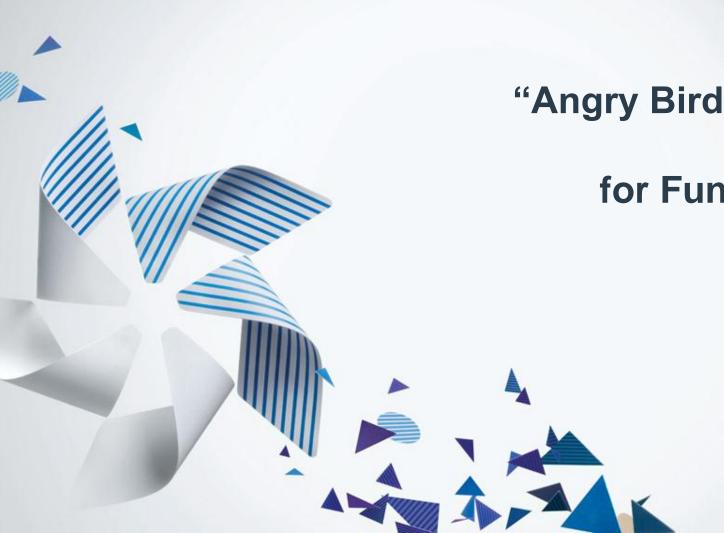

**Write Your** "Angry Bird" Game on **Tizen** for Fun and Profit

> Lu Guanqun **Intel Corporation**

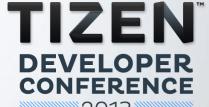

2013

**SAN FRANCISCO** 

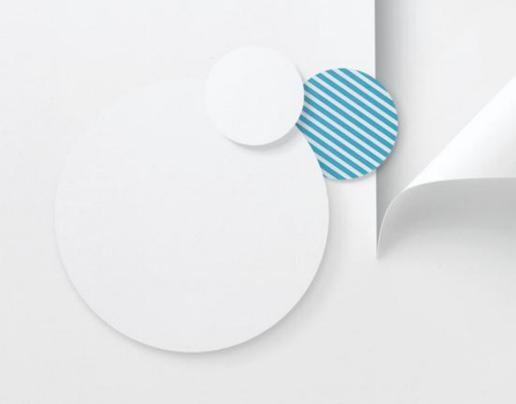

Why?

#### The market is big!

#### Time Spent on iOS & Android Connected Devices

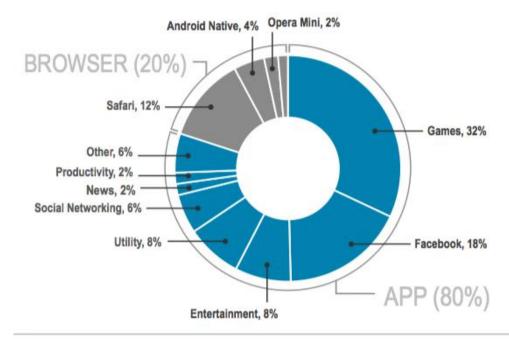

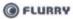

Source: Flurry Analytics, comScore, NetMarketShare

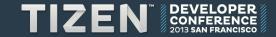

## Famous games apps

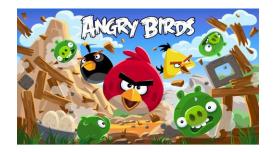

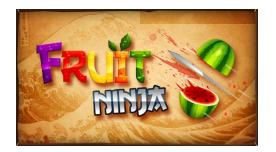

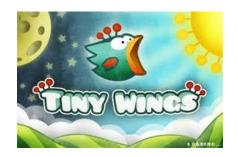

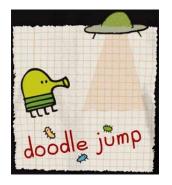

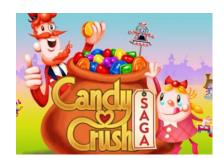

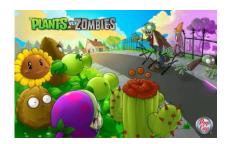

Playing games is fun.

Developing a game is more fun.

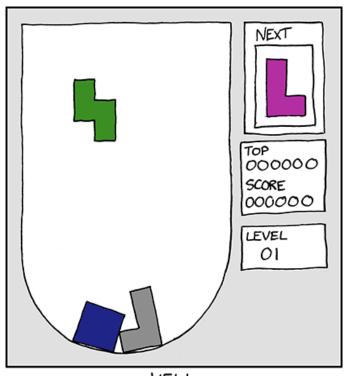

HELL

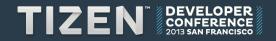

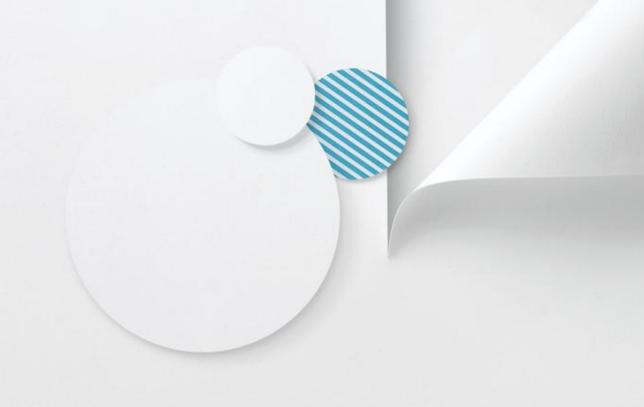

How?

### Native app vs Web app

- Tizen now DOES support the native application development.
- Web is the future and it's cross platform by its nature.
- So a web game app(HTML5) in this talk.

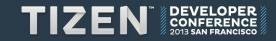

So how to develop a web game app?

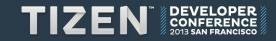

## If you're brave enough...

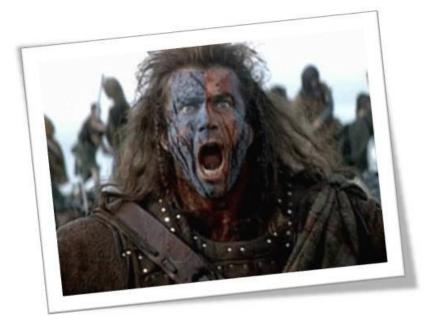

Write it by yourself from scratch

- Javascript (CoffeeScript, TypeScript etc)
- Canvas(SVG)/WebGL
- WebAudio

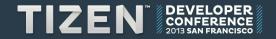

## **Basic Game Loop**

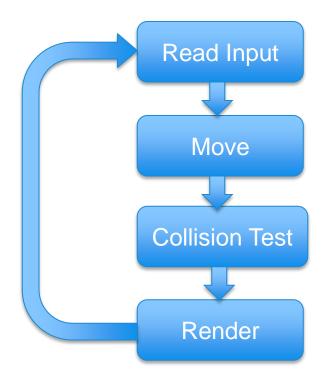

## **Use a Game Engine**

• There are many choices, and I choose...

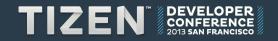

# **Use a Game Engine**

cocos2d-html5

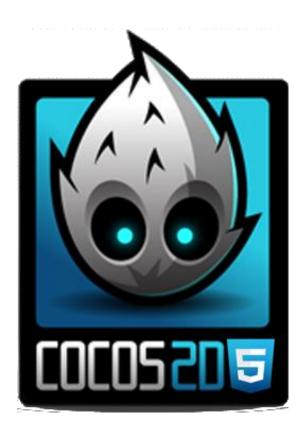

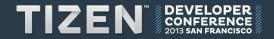

# A bit history about cocos2d

- Cocos2d
- Cocos2d for iphone
- Cocos2d-x
- Cocos2d-html5

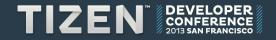

#### **Basic Workflow**

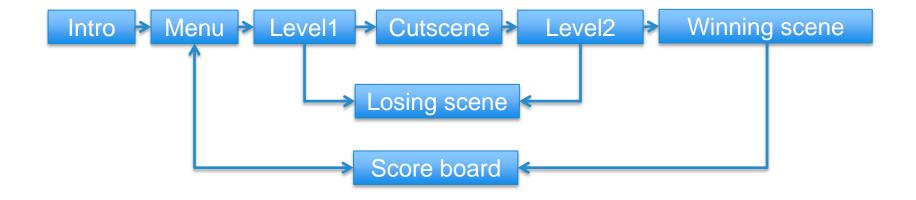

## **Basic Concepts**

A regular menu scene game name Background layer START GAME 🏫 HIGHSCORE \* OPTIONS 😭 Animation layer game name Menu layer START Game 🏫 HIGHSCOR'S OPTIONS \*

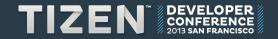

## Some samples of code

```
var GameLayer = cc.Layer.extend({
      init:function() {
            this. super();
            var sprite = cc.Sprite.create(s name);
            sprite.setPosition(cc.p(100, 100));
            this.addChild(sprite);
})
var MainScene = cc.Scene.extend({
      onEnter:function () {
            this. super();
            var layer = new GameLayer();  // create a CCLayer
            this.addChild(layer);
            layer.init();
})
```

### 2D Physics Engine – Box2D

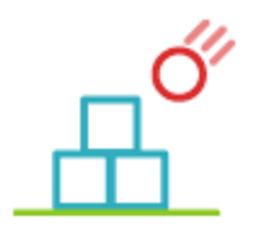

- Developed in C++ at first by Erin Catto
- Then have lots of language ports.
- We would use javascript version.

### **Basic Concepts in Box2D**

- "World" manages the whole physics simulation.
- "Body" primary element in Box2D world.
- "Shape" all the collision geometry attached to a body.
- "Fixture" attach a shape to a body, sets density, friction and restitution.
- "Joint" connection between two bodies.

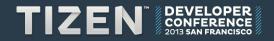

#### Unit

Box2D uses KMS unit system.

- Kilograms
- Meters (not pixels)
- Seconds

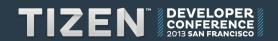

#### Let's see some code:

```
// create the world
true);
                                    // allowing sleeping bodies
// create FixtureDef
var fixDef = new b2FixtureDef;
fixDef.density = 1.0;
fixDef.friction = 0.5;
fixDef.restitution = 0.2;
// create a ground body
var bodyDef = new b2BodyDef;
bodyDef.type = b2Body.b2 staticBody;
fixDef.shape = new b2PolygonShape;
fixDef.shape.SetAsBox(20, 2);
                                     // size (half width/height as the argument)
bodyDef.position.Set(10, -1.8);
world.CreateBody(bodyDef).CreateFixture(fixDef);
```

### **Create a dynamic box**

```
var bodyDef = new b2BodyDef();
bodyDef.type = b2Body.b2 dynamicBody;
                                                         // specify the dynamic body here!
bodyDef.position.Set(p.x / PTM RATIO, p.y / PTM RATIO);
bodyDef.userData = sprite;
                                                         // link Box2D to our sprite
var body = world.CreateBody(bodyDef);
var dynamicBox = new b2PolygonShape();
dynamicBox.SetAsBox(0.5, 0.5); //1m box
// Define the dynamic body fixture.
var fixtureDef = new b2FixtureDef();
fixtureDef.shape = dynamicBox;
fixtureDef.density = 1.0;
fixtureDef.friction = 0.3;
body.CreateFixture(fixtureDef);
```

### Draw the objects from Box2D

```
update:function (dt) {
     var velocityIterations = 8;
     var positionIterations = 1;
      // Instruct the world to perform a single step of simulation. It is
      // generally best to keep the time step and iterations fixed.
      this.world.Step(dt, velocityIterations, positionIterations);
      //Iterate over the bodies in the physics world
      for (var b = this.world.GetBodyList(); b; b = b.GetNext()) {
          if (b.GetUserData() != null) {
             var myActor = b.GetUserData();
             myActor.setPosition(cc.p(b.GetPosition().x * PTM RATIO, b.GetPosition().y * PTM RATIO));
             myActor.setRotation(-1 * cc.RADIANS TO DEGREES(b.GetAngle()));
```

#### **Classic Box2D Demo**

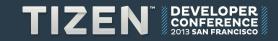

## To make it more like Angry Bird, we need:

- A place to shoot the bird
- Some blocks, wood, house
- The monsters

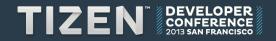

# My "Angry Bird" Demo

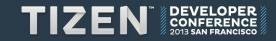

#### More...

- Sound effects
- Shiny graphics (I need an artist!)

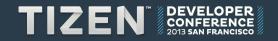

#### **Profits Part**

- Sell it on Tizen app store
- Add some ads
- In App Purpose

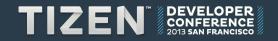

#### References:

- https://github.com/cocos2d/cocos2d-html5
- http://box2d-js.sourceforge.net/
- http://blog.flurry.com/bid/95723/Flurry-Five-Year-Report-It-s-an-App-World-The-Just-Web-Lives-in-It
- http://xkcd.com/724/
- http://www.cocos2diphone.org/wiki/doku.php/prog\_guide:basic\_concepts

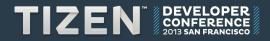

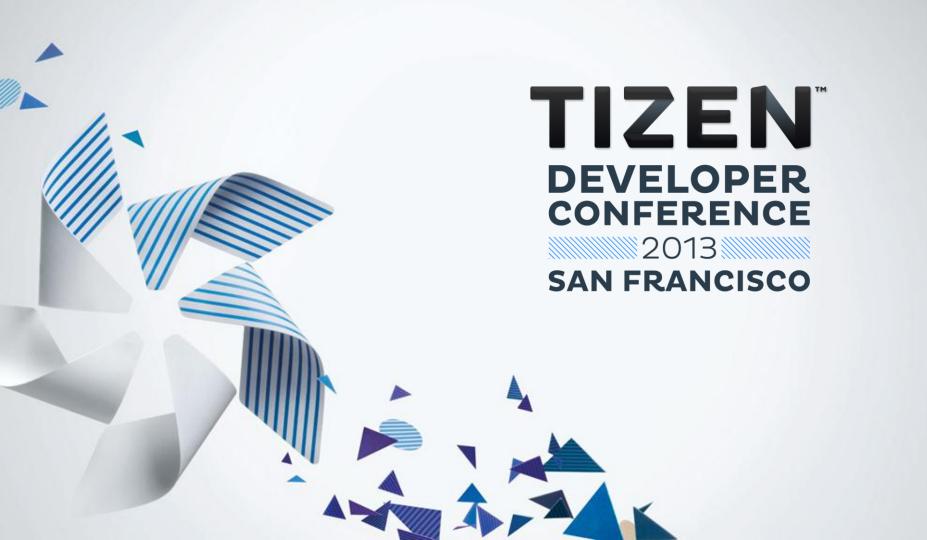